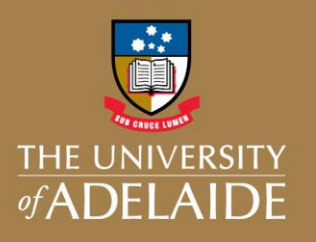

Search Projects

## **Introduction**

To improve the overall quality and the level of financial details captured for tied research grants and contracts, significant process and system changes have been made by Finance, Research Grants Unit (RGU) and Research and Business Partnerships (RBP). This financial information will be available to researchers in the Project Reporting section within ORBIT.

The key areas that have changed are listed below, with details of the changes provided in the following sections:

- 1. Searching for projects by grant, contract or HPE reference number
- 2. Projected Income
- 3. Purchase Order Commitment details for a project
- 4. General Details associated with a project
	- 4.1. General Project Details
	- 4.2. Variations
	- 4.3. Contract Financial Summary
	- 4.4. Finance Project Code Allocation
	- 4.5. Project Milestones
	- 4.6. Full Life Estimate

## **1. Searching by Grant, Contract or HPE reference numbers**

ORBIT has been updated so that the advanced searching screen includes options to facilitate searching for projects based on their associated grant, contract or RMO (HPE) reference number.

Click on the advanced searching icon to view the available searching options.

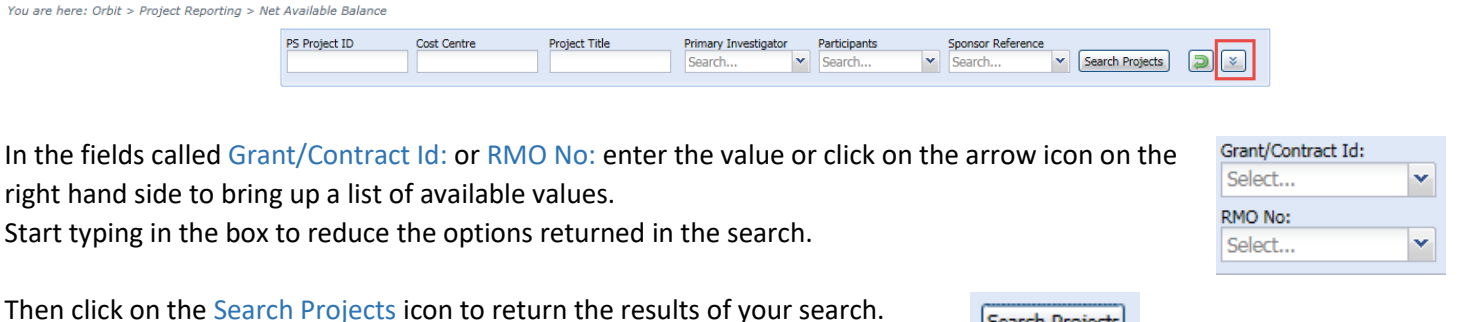

The search results will list the details of the Finance Project Codes associated with the grant or contract that you are authorised to access.

## **2. Projected Income**

right ha

The Projected Income table on the Projections tab shows an annual breakdown of funding for the Finance Project Code associated with a grant or contract. This information has been available for grants and was sourced from ResearchMaster6 (RM6) but not updated to reflect any changes over the life of the grant. This information was previously not available for contracts managed by RBP in the Inteum contract management system.

For tied research grants or contracts, this information will now be sourced from the Finance system. This change will assist researchers to more accurately manage their budgets across the lifecycle of their grant or contract. The projected income table includes:

- Projected funding information for all projects, including sponsor, partner and internal funding.
- Updates for formal variations to tied research grants or contracts.
- Updates for indexation where it is applied to tied research grants or contracts, including ARC and NHMRC.

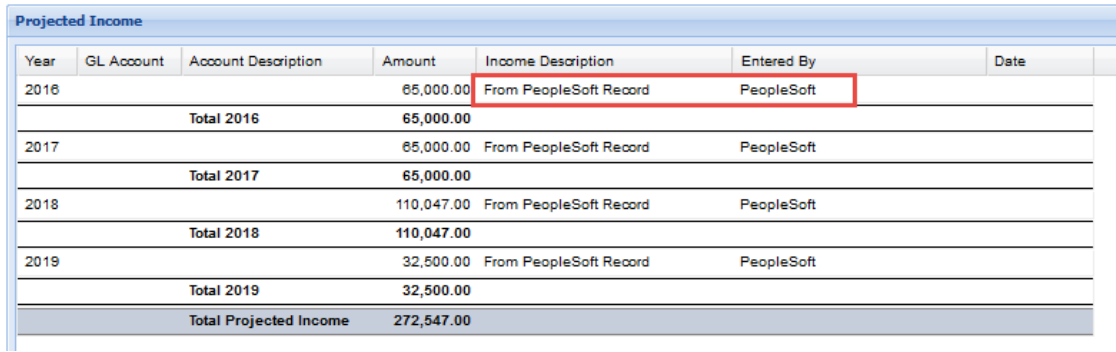

If the projected income amount has been updated manually in the project reporting module in ORBIT, it will continue to show as an override. An override of this data is for budgeting purposes only and will not be reflected back into any of the tied research and contract core systems. Any updates that relate to a formal contractual variation must be notified to either RGU for grants or RBP for contracts to ensure the variation is processed within the tied research and contract core systems.

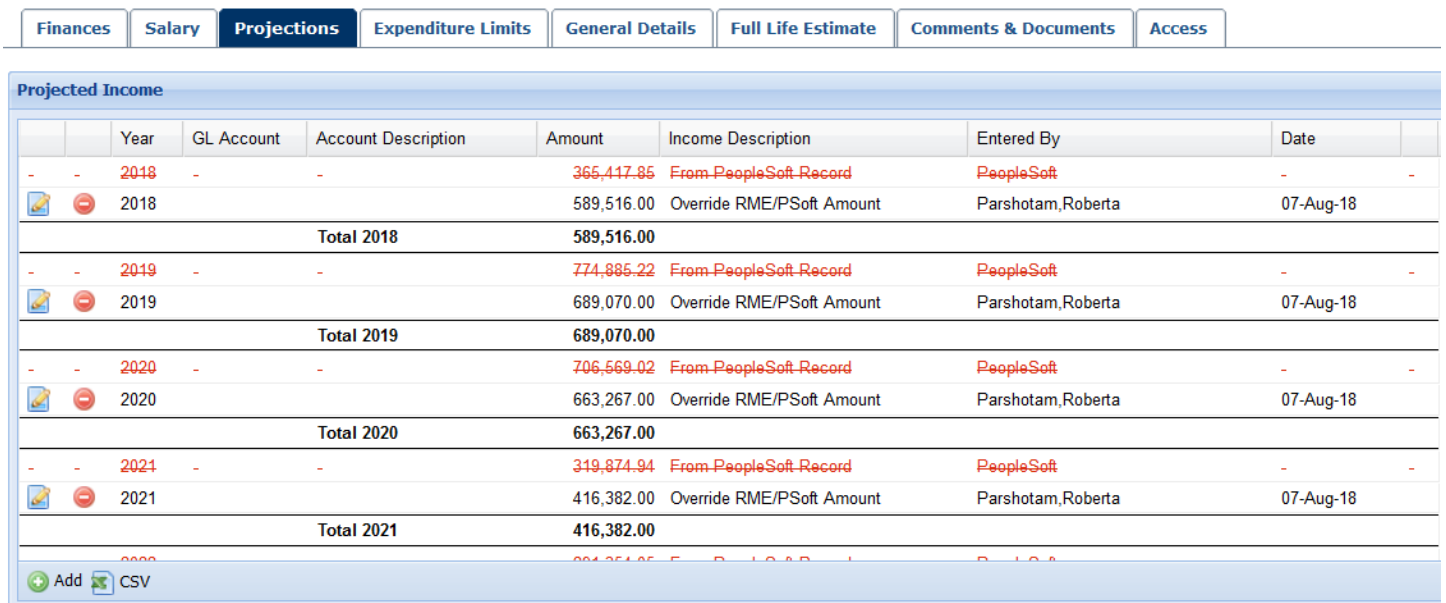

It should also be noted that;

- For contracts that are in a *foreign currency*, the amounts in this table are shown in AUD using an annual exchange rate managed by Finance & Procurement. This may vary from the income received at the time of invoicing due to the fluctuation between the annual and daily exchange rates.
- If there have been missed milestones during the year which have not been invoiced the annual projected income will not be updated to reflect this.

## **3. Purchase Order (PO) Commitments against a Finance Project Code**

ORBIT has been updated with information from the Finance system so that PO Commitments, e.g. related to affiliate or collaborator payments, displayed on the Net Available Balance screen only show the commitments for the current calendar year.

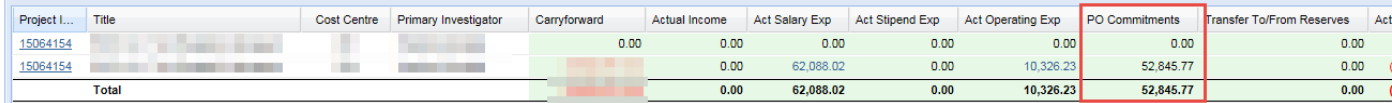

If you click on the hyperlink for the project, the Monthly Actuals by GL Account screen also shows the PO Commitments for up to and including the current calendar year in the Project Summary

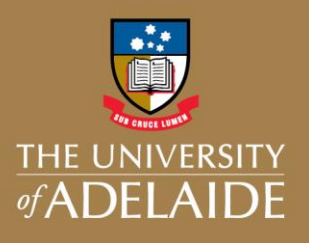

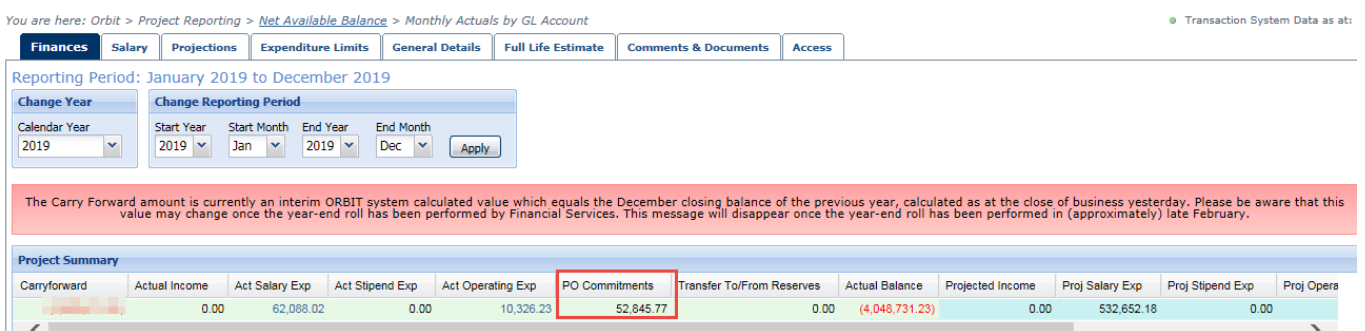

The Purchase Order Commitments table at the bottom of the screen shows a full breakdown of Purchase Orders by calendar year with references to the PO ID.

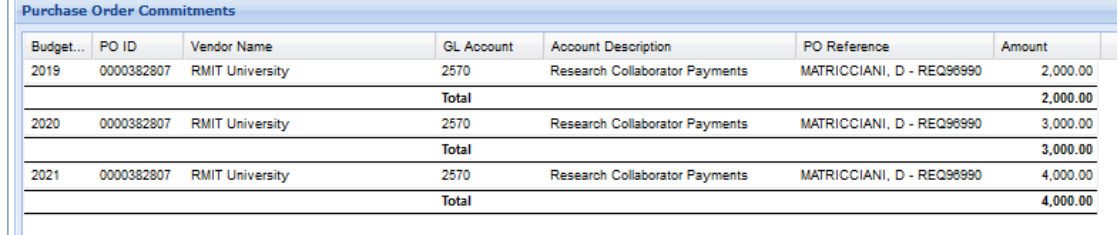

PO Commitments are displayed only for the current calendar year. If you change the Calendar Year to review prior year financial information PO Commitments value in the Project Summary will be \$0 and the Purchase Order Commitments table will not be displayed.

## **4. General Details associated with a tied research grant or contract**

### **4.1 General Project Details**

The General Details tab now shows information associated with tied research contracts managed by RBP in addition to the existing information for a tied research grant managed by RGU.

A new field 'Other associated Grant/Contract Ids' has been added to the General Projects Details tab that lists all the tied research grants or contracts that link to the same Finance Project Code. Clicking on the hyperlinks updates the General Details tab with the relevant information for the selected grant or contract.

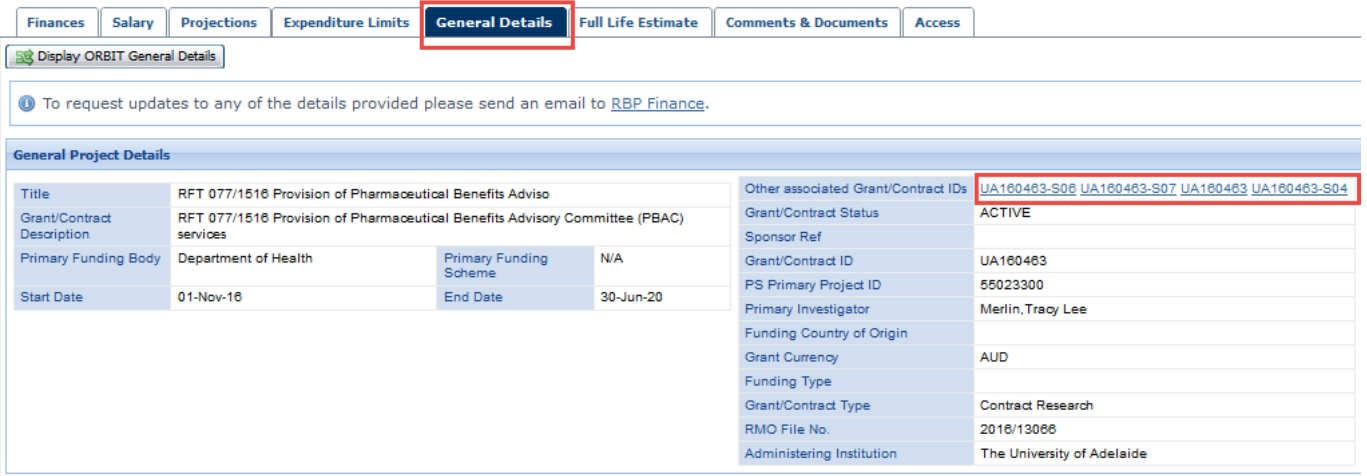

## **4.2 Variations**

The General Details tab now includes a new table that displays the Variation Notes from 2018 onwards associated with a tied research agreement. The variations displayed in this table are formal variations to contract terms agreed with a sponsor. They also include records that reflect where annual indexation is applied to the grant funding.

A warning message will display on the screen if a variation has commenced but is not yet finalised.

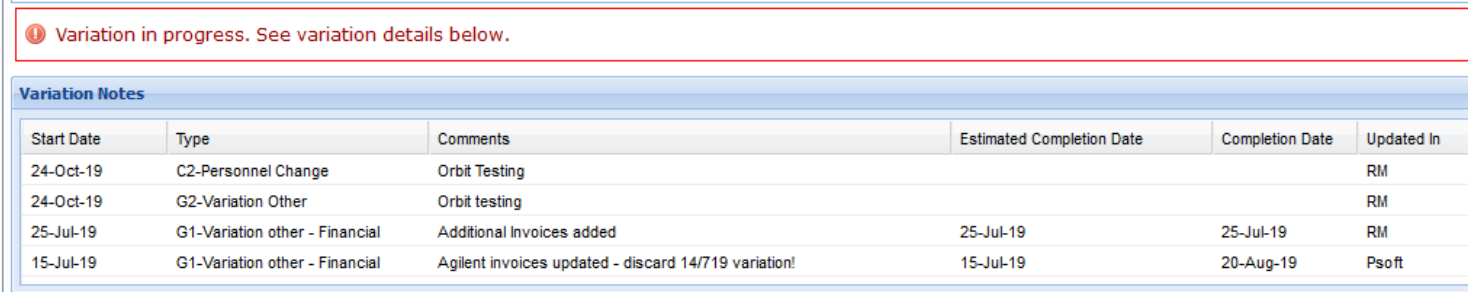

## **4.3 Contract Financial Summary**

The Project Funding table, which is available for tied research grants, reflects the funding amounts for a grant, recorded either at the application or award stage. This table has been renamed to Application/Award Funding and will not be updated for any later changes applied to the grant.

The new Contract Financial Summary has been introduced to allow researchers to understand the funding arrangements agreed for tied research grants and contracts. Over the life of a tied research grant or contract this funding information will change to reflect any contractual changes agreed with sponsors or associated funding bodies, including increases for indexation where they apply. This table will show the external financial funding amounts as well as any internal cocontributions in written agreements. The information provided is defined below:

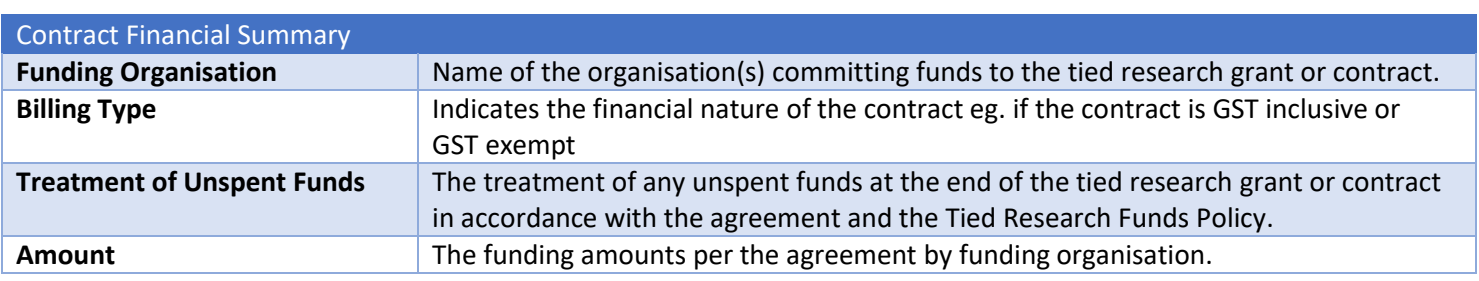

The following image shows an example of a contract with one funding organisation that only receives external funding.

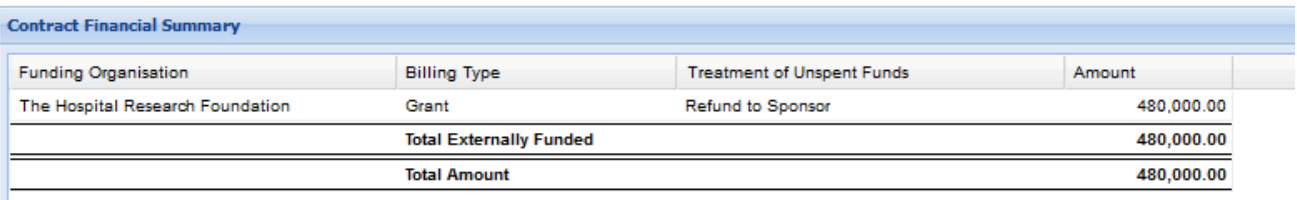

The following is an example of a contract with multiple funding organisations and both external and internal cocontributions funding.

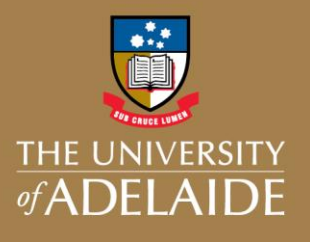

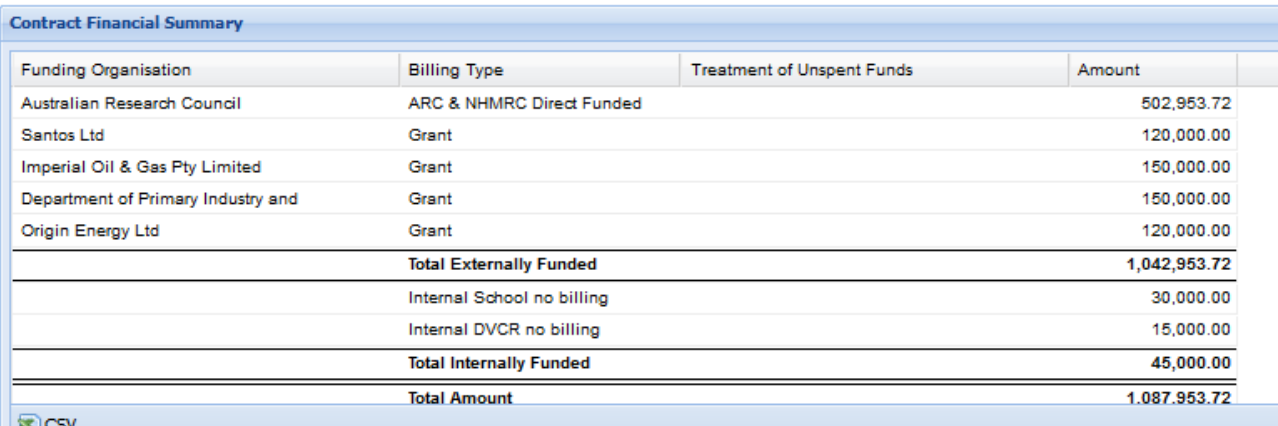

## **4.4 Finance Project Code Allocation**

For a tied research grant or contract, Finance & Procurement establish specific Finance Project Codes to support the agreed financial arrangements. The Finance Project Code Allocation table has been introduced to show researchers where there are multiple Finance Project Codes established to manage the funding under the tied research grant or contract. The information provided is defined below:

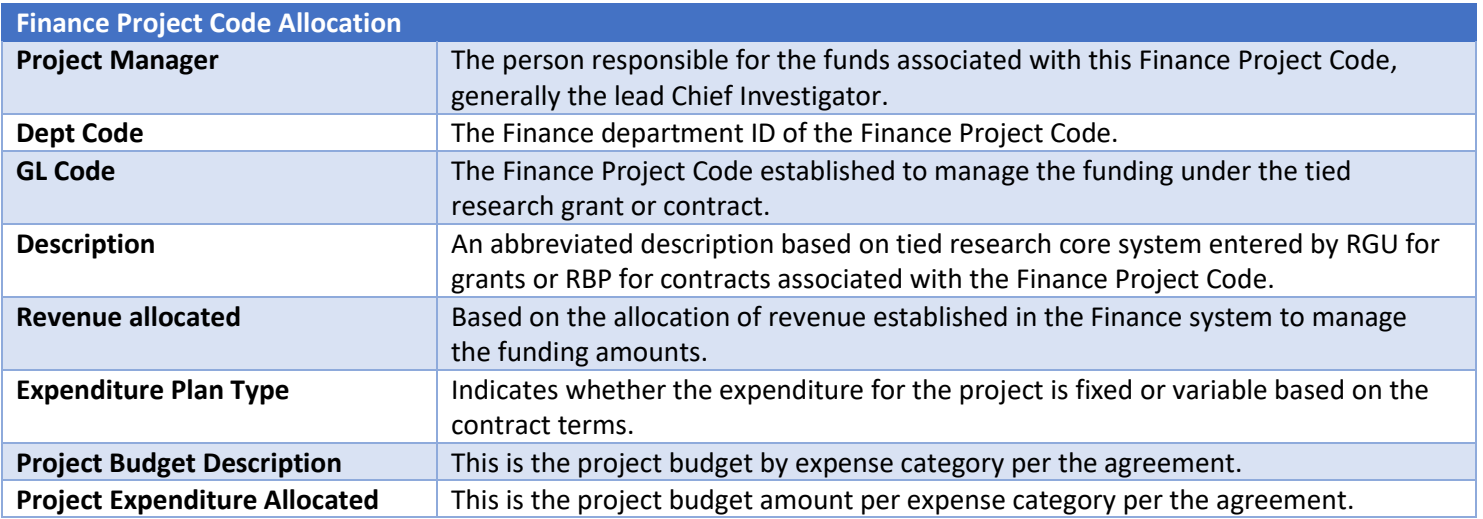

The following is an example of a contract with multiple Finance Project Codes and a fixed expenditure plan.

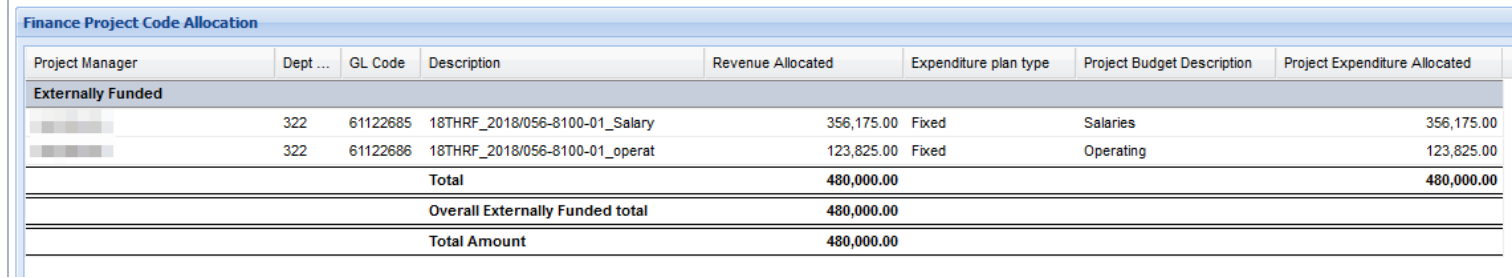

## **4.5 Project Milestones**

Financial milestones for invoicing and financial statement reporting established in the Finance system are now displayed in the Project Milestones table with the associated Milestone Description for both tied research grants and contracts. As milestones are updated the table will reflect their latest status. For tied research grants managed by RGU, the project milestone table will also display the non-financial milestones as recorded in RM6 including; Progress Reports, Final Reports, Closure of Grant, etc.

A new table for Internal Contributions is also available that shows detailed internal co-contribution milestone information.

These changes have been introduced to assist researchers to answer questions such as:

- When is an invoice due to be raised?
- Has an invoice been raised (per the Invoice No. column)?
- Has an invoice been paid (per the Paid column)?
- When is a financial report due for completion?
- Has the financial report been completed?
- When is a progress report due for completion?
- Has a progress report been completed?
- When will internal funding contributions be allocated?

You may notice a change in some of the scheduled dates as a result of financial information now being sourced from the Finance system. Where an item is overdue or was completed after the scheduled date, the number of overdue days is now displayed.

To view Milestone information either;

- Click on the Project Reporting module, search to open the project, click on the General Details tab and scroll to Project Milestones
- Click on the Researcher Profiles module, search to open the project (using the RME Project ID), scroll to Project Milestones and Internal Contributions

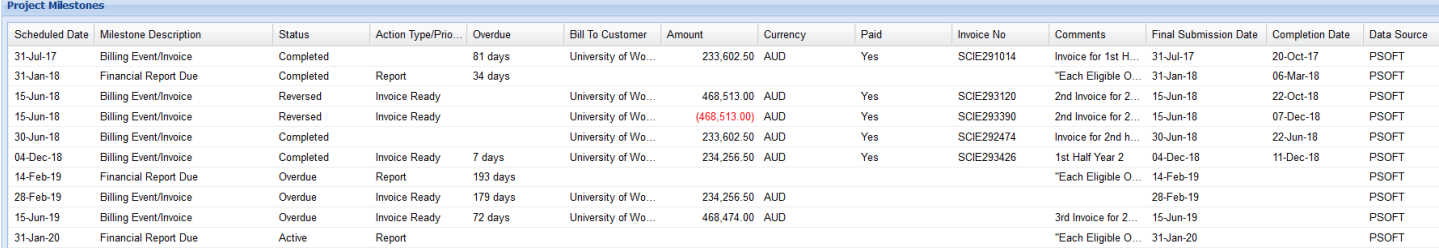

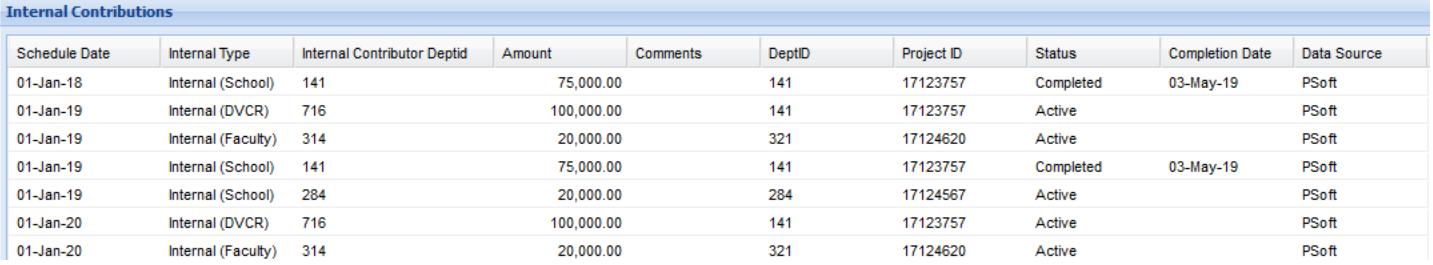

## **4.6 Full Life Estimate**

The Full Life Estimate tab shows information about the project budget, projected income, actual income and expenditure and commitments. This information can be used to estimate the overall financial position of a research agreement. The estimated balance available is the budget income less life to date actual expenditure less commitments raised.

Amounts on the Full Life Estimate tab are displayed in AUD. For research agreements in a foreign currency, the budget amounts are converted to AUD using an annual conversion rate.

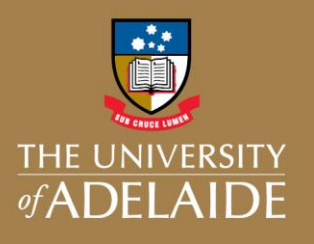

# Changes to ORBIT Project Reporting

You are here: Orbit > Project Reporting > Net Available Balance > Full Life Estimate

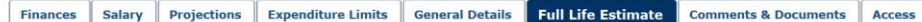

**Important notice about estimates** Project Start Date: 01-Jan-17 Project End Date: 31-Dec-20 **Full Life Estimate** Total Expenditure Limits Budget Life to Date Actuals PO Commitments Salary, Stipend \*\* & Operating ... Income Income to be invoiced Income 976 956 43 664 546 47 312,409.96 Expenditure **Net Balance** Salary None Entered 429,240.61 424,529.52  $0.00$ 69,070.55  $(64, 359.46)$ Stipend None Entered  $0.00$  $0.00$  $0.00$  $0.00$  $0.00$ 231,339.82 164,095.60 2,227.85  $0.00$ 65,016.37 **Operating** None Entered  $0.00$ **Travel** None Entered  $0.00$ 0.00  $0.00$  $0.00$ Canital None Entered  $0.00$  $0.00$  $0.00$  $0.00$  $0.00$ Transfer to Collaborators None Entered 316,376.00 197,735.00  $0.00$ 118,641.00 **Transfer to Affiliates** None Entered  $0.00$  $0.00$  $0.00$  $0.00$ Profit Margin or Overhead None Entered  $0.00$  $0.00$  $0.00$  $0.00$ **Total Expenditure**  $0.00$ 976,956.43 786,360.12 2,227.85 69,070.55 119,297.91 **Total Estimated Balance Available** 119,297.91

#### $S$  CSV

or visit:<https://www.adelaide.edu.au/research-services/systems-reporting/orbit/>

The total estimate balance is calculated using the following formula:<br>Total Income Budget less Life to Date actuals less PO and Salary and Stipend committments = Total Estimated Balance Available<br>© Indirect Cost Allocation

### **Contact Us**

For further support or questions, Please contact the Research Support Helpdesk. Telephone: (08) 8313 7799 Email: [researchsupport@adelaide.edu.au](mailto:orbit@adelaide.edu.au)